# **MANUAL FÖR DIGITALA** TÄVLINGAR I KVAG **STEG 5-10**

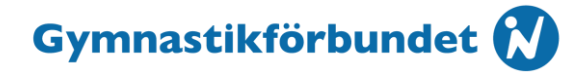

## **Instruktioner**

- 1. Boka en tävlingsdag som fungerar för er och en annan förening. Ge gärna plats för en ensam gymnast från en tredje förening. För en mångkamp med max 30 gymnaster fördelat på två pooler så ska ni räkna med 3 timmar.
- 2. Säkerställ att hallarna har stabil internetuppkoppling
- 3. Utse en tävlingsansvarig i varje hall. Tävlingsansvarig ska ser till så att det är rätt redskapsmått på tävlingsredskapen. Tävlingsansvarig är även ansvarig för att ställa i ordning utrustningen som ska sända gymnastiken till domarna. Ansvarig ska klara av att uppmärksamma den video som domarna ska se samt kunna stänga av sin video/ljud när annan hall sänder.
- 4. **Domaruppsättning:** Viktigt säkra upp med minst två domare som sätter D-poängen ifall det krånglar med streamingen. **Steg 5-6:** 2 D-domare och 3-4 E-domare. Totalt 4-5 domare i panelen. **Steg 7 och högre:** 2 D-domare och 4 E-domare. Totalt 6 domare i panelen. Varje domare använder en egen enhet som de är van vid; iPad eller dator.
- 5. Boka konferensrum eller liknande till de domare som vill kunna vara i närheten av övriga domare i domarpoolen på din ort. Någon kanske är helt bekväm med att döma från sin bostad och det är såklart ok om man klarar sätta igång tekniken själv.
- 6. Testa den streamingtjänst ni vill använda innan tävlingsdagen i båda hallarna. **Förslag på streamingtjänst:** Teams, Zoom, Google Meet, Instagram, YouTube, Facebook

KTK har bara hunnit utvärdera Teams när denna manual görs.

Via Teams så måste man ha ett konto att sända från i båda hallarna. Vi rekommenderar ett konto per domarpool då det kommer att bli två filmer som kommer upp på datorskärmarna för domare och eventuella åskådare som kopplar upp sig.

Kontoägarens dator som bjuder in till "mötet" kan ha upp till 200 deltagare. Kontoägarens dator kan spela in mötet via de tre punkterna \*\*\* (fler åtgärder), starta inspelning

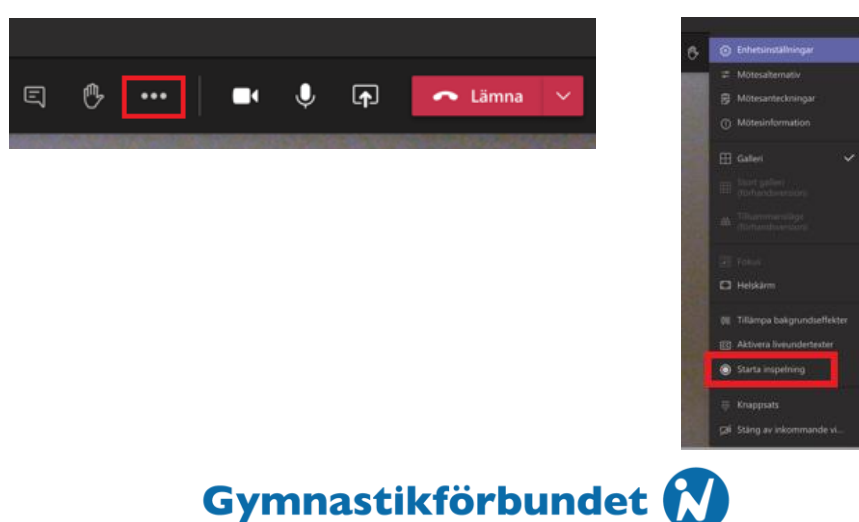

Även om deltagarna fäster en video så den blir stor på skärmen så spelar kontoägarens dator in båda skärmarna lika stora hela tiden.

Domarna kan "fästa" den skärm de vill fokusera på då det bara körs gymnastik på en i taget så det är onödigt att båda skärmarna visas.

På en iPad så trycker man på bilden så dyker det upp alternativ fäst. På datorn så finns det tre punkter i underkanten av gästens video där man kan hitta alternativet fäst.

7. Testa vilken enhet ni ska streama från. **Förslag:** iPad, dator, mobiltelefon eller systemkamera.

Bara de enheter som sänder får ha mikrofon på. Tänk på att placera kameran så hela framträdandet kommer med inklusive landning.

### Hopp

På hoppet ska man se från ett steg innan satsbräda till landning. Bra om man kan se händernas placering på hoppbordet.

#### Barr

På barr är det viktigt att domarna ser bra även om gymnasten står på händer på höga holmen. Tänk också på att placera kameran så likt som domarna brukar sitta på tävlingar, mitt för redskapets center och på samma höjd som låga holmen.

#### Bom

På bommen ska man se från ett steg innan satsbräda till landning.

#### Fristående

Fristående är smart att filma från en sida och att man får in alla hörn. Undvik att filma från ett hörn. Om man streamar från flera hallar så är det önskvärt att man har liknande kameravinklar och placering av enheterna.

- 8. Se till att det finns back-up för ström (sladdvinda och kabel) och för internet (dela från telefon eller internet via kabel).
- 9. Det finns framtaget ett resultatformulär på Google Kalkylark som vi önskar att ni använder då domarna inte ser andras domarsiffror (se separat instruktion i länken nedan).

<https://drive.google.com/drive/folders/1Sqx1y3vhLJbJ0Tq59WtOQQijg16dbki1>

10. I hallen måste det finnas en assistent för domarteamet på respektive pool. Det kan vara en tränare. Denna person ska ha gruppsamtalskontakt med domarna så man snabbt kan justera en dåligt placerad kamera/iPad eller att man gör rätt gymnast redo för start.

**Förslag:** Messenger, WhatsApp

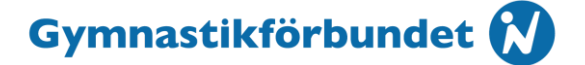

- 11. Blir det problem under en gymnasts framträdande kan man. a) låta gymnasten köra om från början. b) låta gymnasten fortsätta från den del av serien där det uppstod tekniska problem.
- 12. Förslag på arbetsgång för tävlingsdagen. Startlistor med preliminära starttider är utdelade till sekretariat, tävlingsledare, tränare och assistenter innan tävling.

Starta en pool/ett steg på hopp och om det finns en till pool/steg: på bom.

Låt alla gymnaster (Klubb A och B) få en allmän/generell uppvärmning på 10-15 minuter.

Klubb A:s gymnaster som startar på hopp värmer hopp 10-15 minuter.

Klubb B kan räkna med att de får tävlingsstart i hopp ca 2 minuter x antal gymnaster i klubb A, så de kan värma vidare generellt och på hopp i lugn och ro tills de får besked.

Domarna kan kika på skärmarna under uppvärmning för att göra sig redo.

Vid ett bestämt klockslag bryter man för tävling med klubb A som startar.

Domarna och assistenten på golvet har ljudkontakt (Messenger/WhatsApp) och gymnast med startnummer 1 välkomnas till hoppet av D-domaren genom assistenten. Domarna hör hur assistenten med hög röst startar första gymnast och inväntar första gymnast. Efter landningen sträcker gymnasten upp mot iPad/kamera och domarna sätter igång att döma.

Man fortsätter med hopp ett för samtliga gymnaster i klubben innan man byter till hopp två. Sedan gör man klart för nästa förening och samma procedur.

Domarsiffror skickas in via Google Kalkylark (se separat instruktion i länken nedan). <https://drive.google.com/drive/folders/1Sqx1y3vhLJbJ0Tq59WtOQQijg16dbki1>

När D-domare ger klartecken för att poängen är ok välkomnas gymnast nr 2 på startlistan. Assistenten kallar fram gymnast 2.

Håll tempo, gymnasterna riskerar annars få en lång tävling. Det är även tungt att döma från en skärm så domarna kommer att bli trötta. Se till att domarna har laddat med termos och eget fika. Man måste nog räkna med en toalettpaus också för domarna.

KTK jämställer digitala tävlingar med vanliga tävlingar vad gäller kvalificeringar. Det innebär dock att det är D-domarna för respektive redskap som avgör om

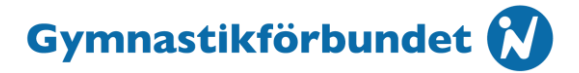

tävlingen kan godtas för kvalificering. Från Steg 7 och högre ska även fortsättningsvist resultatlistor skickas in till **kvag@gymnastik.se** för uppflyttning.

## **Tips!**

Kontakta gärna en tidigare arrangör/domare för hjälp. Vi har startat en Facebookgrupp "Tävlingsarrangörer KvAG" där vi hoppas att alla arrangörer vill vara med och hjälpa till med ert arrangemang när ni har frågor och funderingar. <https://www.facebook.com/groups/arrangerakvagtavling>

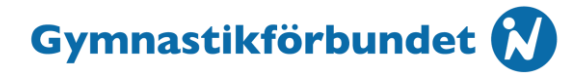